# **Welcome to Comp Sci 368-2! Introduction to Scripting for CHTC**

## **Overview, Course Mechanics, Introduction to Python**

**http://pages.cs.wisc.edu/~cs368-2/**

## **Introductions**

#### **Instructor**

#### **Tim Cartwright**

**cat@cs.wisc.edu** *or* (26)2-4002 *but email is best*

#### **Background**

- B.S., UW–Madison & Ph.D., John Hopkins (Cognitive Science)
- Software developer, educator, consultant
- *Sta***ff** on CHTC team (not Professor)
- Open Science Grid (OSG) software and education

## **Course Objectives**

- Write basic code in Python
- Solve scientific computing problems with scripting
- Use Center for High Throughput Computing (CHTC)
- Automate common scientific computing workflows

## **Syllabus**

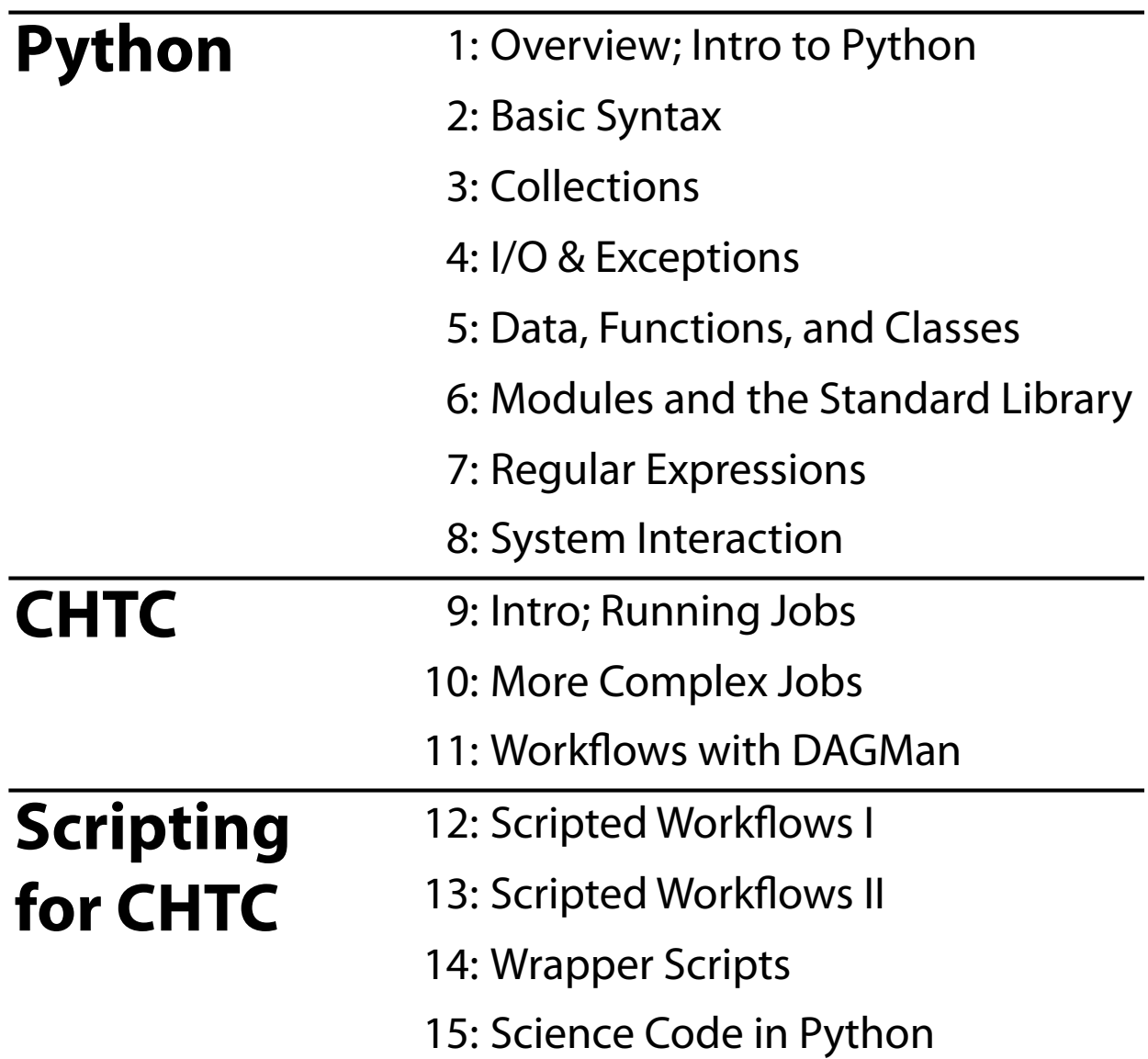

#### **Course Philosophy**

## **Learn** *a new skill*

## **Learn** *by doing*

#### **Learn** *to fish*

## **My Suggestion:**

# **Write code. At least a little. Every day. Play around!**

## **Course Mechanics**

#### **Credit and Homework**

- **• Credit**
	- Course offered as credit/no credit
	- All points come from homework (no exam)

#### **• Homework**

- Short coding or CHTC assignment
- Every day (except last day): 14 total
- Due by 1:30 p.m. of next class (email tolerated)
- *– No late assignments accepted at all*
- Each homework given 0, 1, or 2 points
- Need 18 points (64%) to get credit for the course

#### **Homework Points**

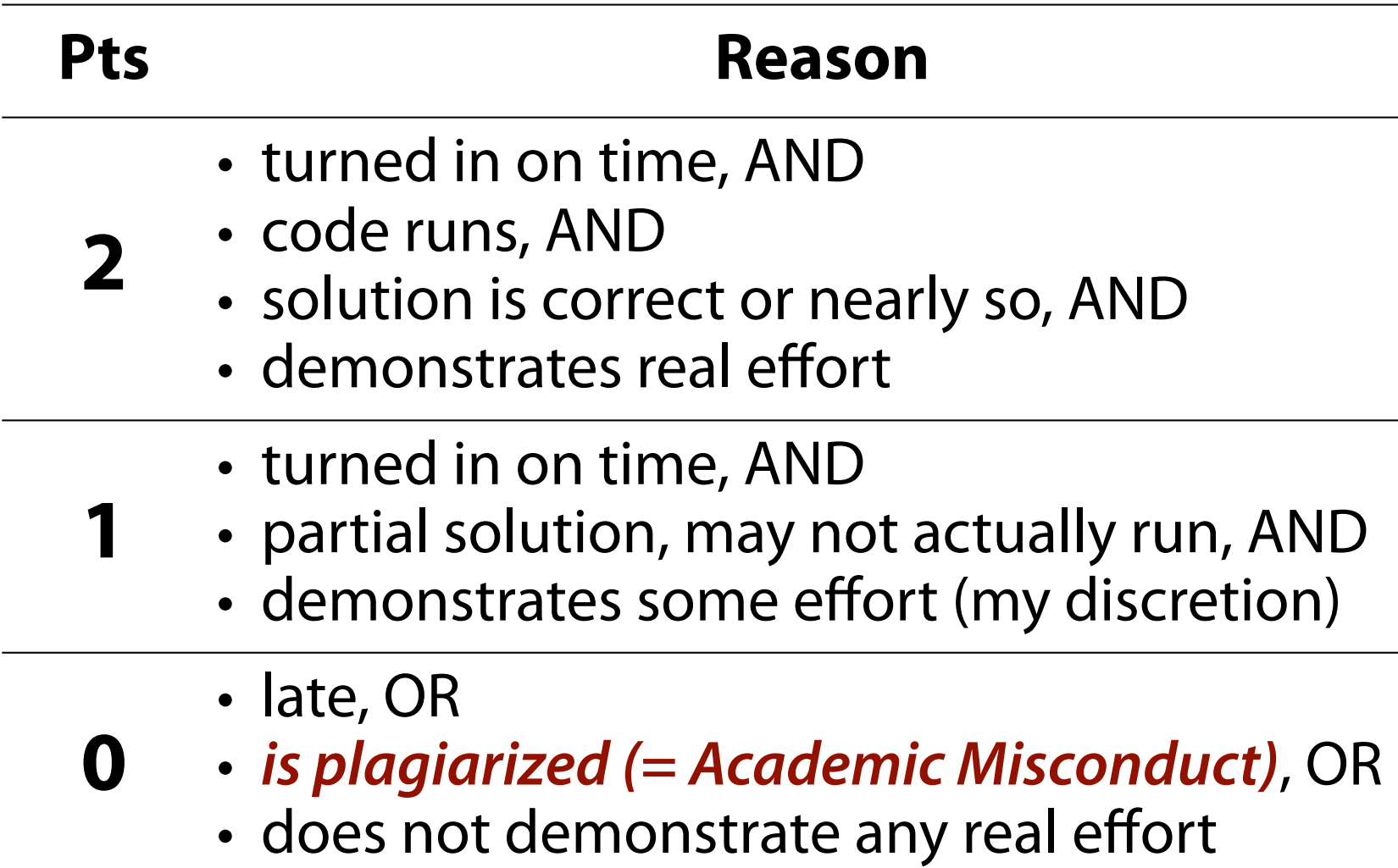

## **Mailing List**

#### **compsci368-2-s12-hhh@lists.wisc.edu**

- Goes to your **@wisc.edu** account
- Check spam filters
- Post questions, comments, and discoveries! – Except direct homework questions (see rules)
	- All else is fair game

#### **Office Hours**

#### **Computer Sciences 4265** (Tim's office)

#### Days and times: Doodle poll today!

Other times available by appointment (email)

#### **Python Resources**

- Book: *Learning Python* (4th Ed.)
	- Available FREE online via MadCat
	- Not in the UBS textbook area
	- Note Python version info
- Python documentation **http://docs.python.org/release/2.4.3/**
- Python 2.4 Quick Reference **http://rgruet.free.fr/PQR24/PQR2.4.html**

#### **Machines**

- Computer Systems Lab (CSL) accounts
	- Old accounts may still be active
	- Otherwise, see login screen on instructional machines
	- Problems? Stop by CompSci 2350 (the CSL), or email **lab@cs.wisc.edu**
- Personal machine OK for Python, but check version
- Will get CHTC account later

# **Scripting in Python**

## **Why Scripting?**

- Abstracts over low-level details
- Rapid development
- Easy to understand and change
- Pervasive

## **Why Python?**

- Powerful: Has everything you need
- Clear: Modern, clean design
- Highly portable: Runs nearly everywhere
- Widely used in scientific computing

#### **Python vs. C++: Print a File**

*Python*

```
inStream = open("Data.txt", "r")
for line in inStream:
     print line
```
#### *C++*

```
#include <iostream>
#include <fstream>
#include <string>
using namespace std;
int main() {
  ifstream InStream;
   string line;
   InStream.open("Data.txt");
   getline(InStream, line);
   while (! InStream.eof()) {
        cout << line << endl;
        getline(InStream, line);
   }
}
```
## **Python Versions**

- <sup>≤</sup> **2.3** considered very old, not recommended
- **2.4 2.6** still very common
	- Red Hat Linux 5 has 2.4.3 *(CHTC submit machine)*
	- Red Hat Linux 6 has 2.6.6 *(instructional machines)*
	- Debian 6 ("squeeze") has 2.6.6
- **2.7** is current, but end-of-line for **2.x**
	- Mac OS X 10.7 ("Lion") has 2.7.1
- **3.x** is the future but is *not* backward compatible

#### **http://wiki.python.org/moin/Python2orPython3**

# **Running Python**

#### **Interactive Python**

```
$ python
Python 2.4.3 (#1, Dec 11 2006, 11:39:03) 
[GCC 4.1.1 20061130 (Red Hat 4.1.1-43)] on 
linux2
Type "help", "copyright", "credits" or 
"license" for more information.
>>>
```
- Great for trying things out
- Cannot save state
- <sup>∴</sup> Not great for reuse

## **Running Python Scripts**

- **• Linux / Unix**
	- **– python** *filename***.py**
	- **– chmod 0755** *filename***.py ./***filename***.py**
- **• Mac OS X**
	- Use Terminal, same as above
- **• Windows**
	- Available from main Python website
	- Not officially supported in the course

# **Python Bootcamp … Starts Now!**

#### **Numbers**

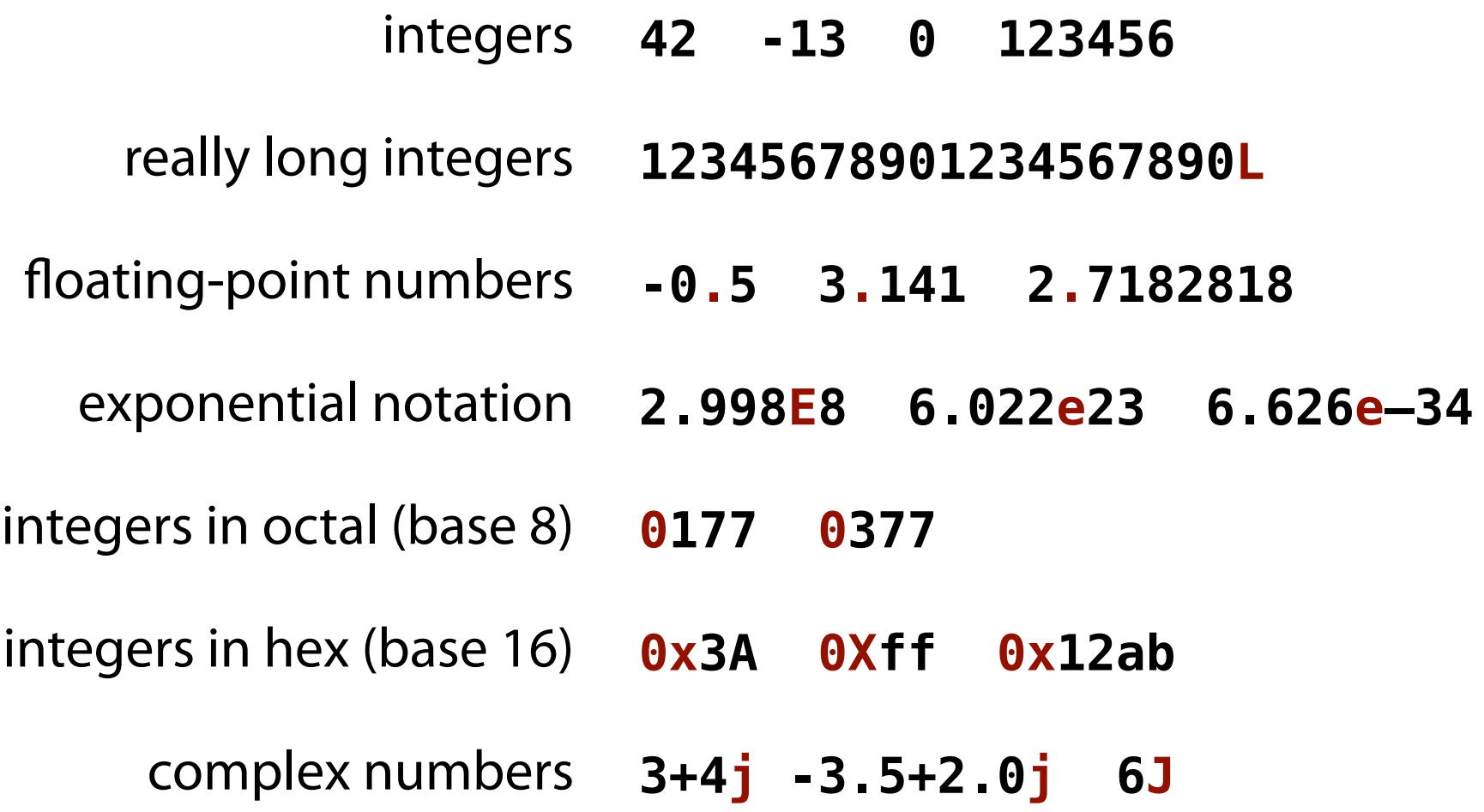

#### **(Some) Operations on Numbers**

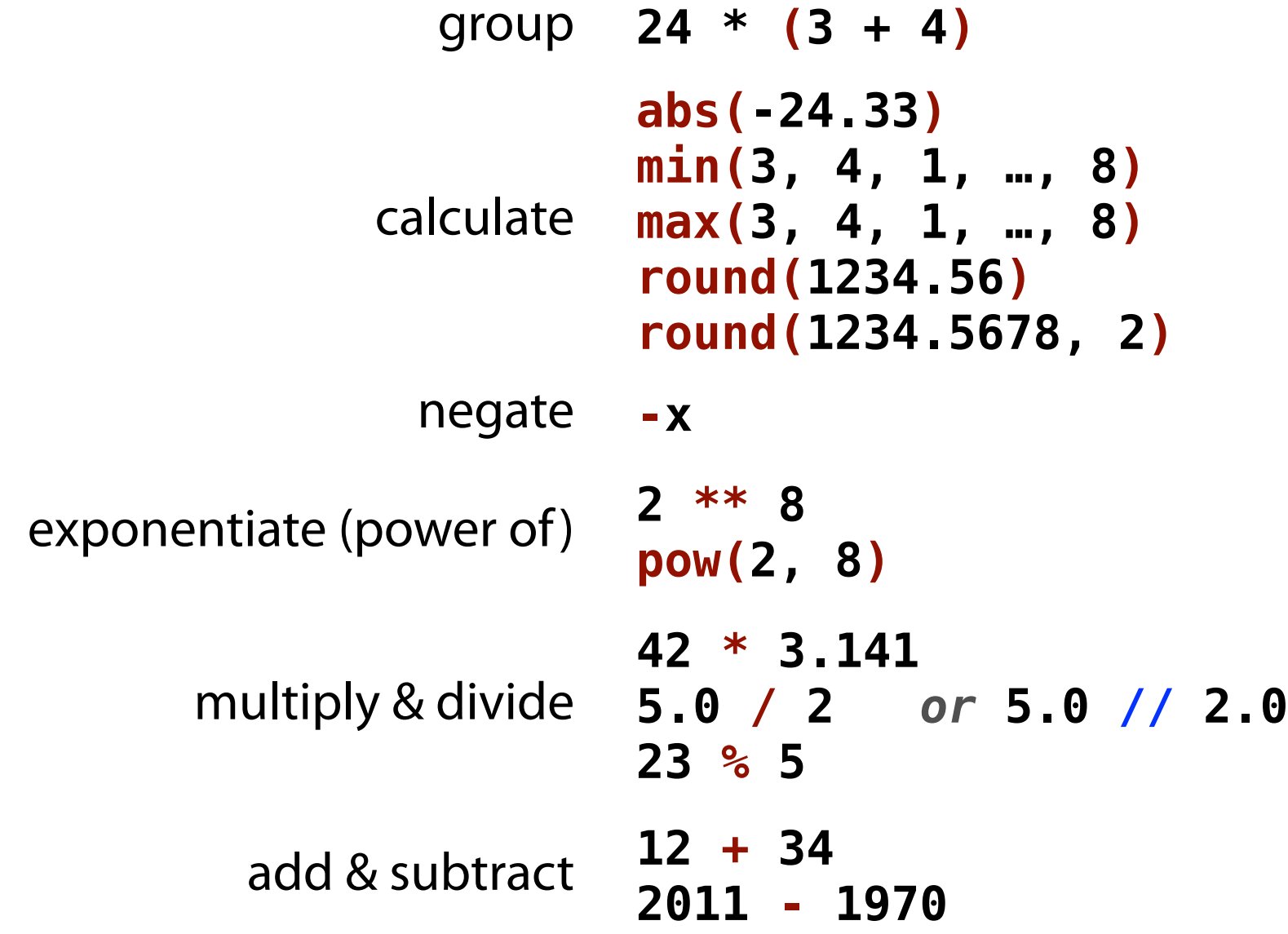

## **Strings**

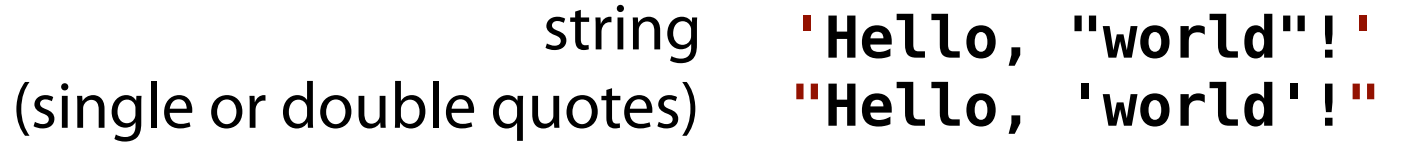

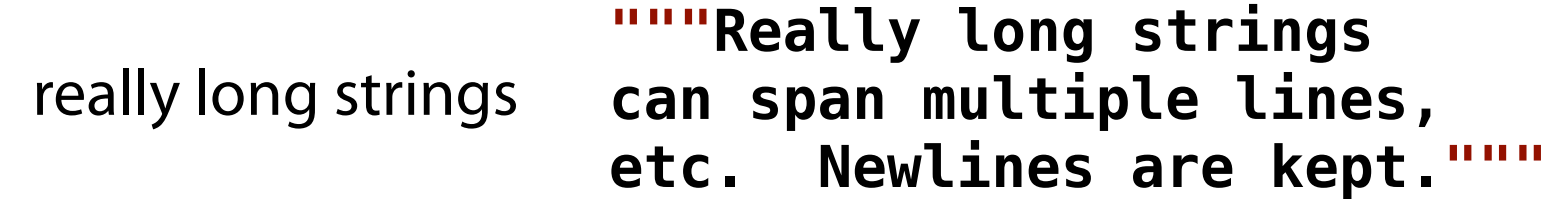

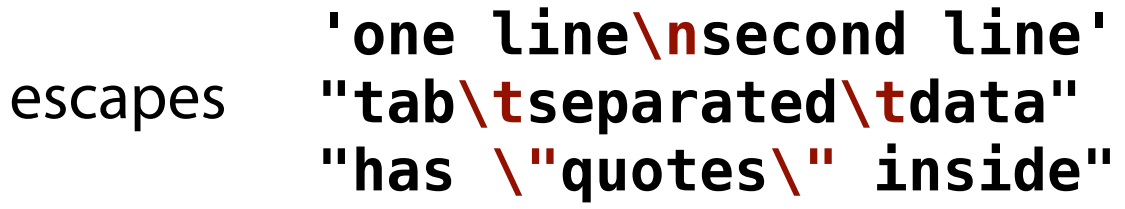

raw string **r'C:\new\test.txt'**

#### **(Some) Operations on Strings**

```
concatenate 'Hello, ' + "world!\n" 'Hello, world!\n'
    repeat '-' * 15 '---------------'
    index "hello"[1]
          "hello"[-1]
                                 'e'
                                 'o'
     slice "hello"[1:4] 'ell'
  functions
          len('hello')
             ' hello \n'.strip()
           'CrAzY'.lower()
           'Hello'.find('el')
           'hello'.endswith('lo')
True
           '123.0'.isdigit()
                                 5
                                 'hello'
                                 'crazy'
                                 1
                             False
```
#### **String Formatting**

integer **'Count: %d' % (123) 'Count: 123'** float **'Mean: %f' % (6.23 / 17) 'Mean: 0.366471'** string **'Hello, %s!' % ("Tim") 'Hello, Tim!' %** character **'C = %f%%' % (5 / 2.0) 'C = 2.500000%'** multiple **'L: %f%s' % (2.6, 'm') 'L: 2.600000m'** advanced **'%6.2f' % (1.23456789) ' 1.23' "… %d … %f … %s …" % (42, 3.1, 'text')**

#### *See book or online resources for lots more!*

#### **Strings ≠ Integers ≠ Floats**

```
>>> 1 + '1'
Traceback (most recent call last):
   File "<stdin>", line 1, in <module>
TypeError: unsupported operand type(s) for +: 
'int' and 'str'
```
Convert to *integer* **int('5') int(5.1234)** Convert to *float* **float('5') float(5)** Convert to *string* **str(5) str(5.1234)**

# **Wrap Up**

#### **Homework**

#### **• Part 1**

- Visit course website, find homework #1 in syllabus
- Run script given there; *print and turn in output*

#### **• Part 2**

- Run interactive Python session
- Play around with numbers and strings
- *Print and turn in* interesting discoveries
- See homework #1 for details

#### **• Part 3 (sort of)**

– Complete the survey (if you have not done so already)

## **http://pages.cs.wisc.edu/~cs368-2/**